*Instrukcja obsługi Sterowników serwokrokowych* 

# **CS-D808 & CS-D1008**

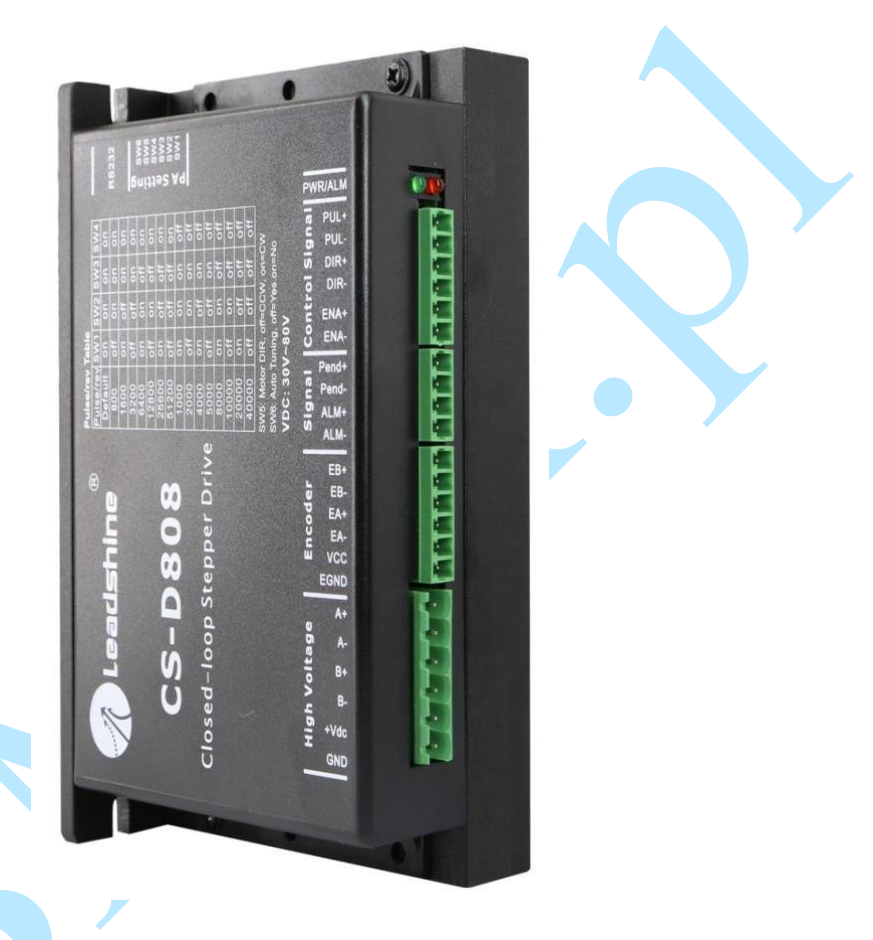

Revision 3.1 2018 Leadshine Technology Co., Ltd.

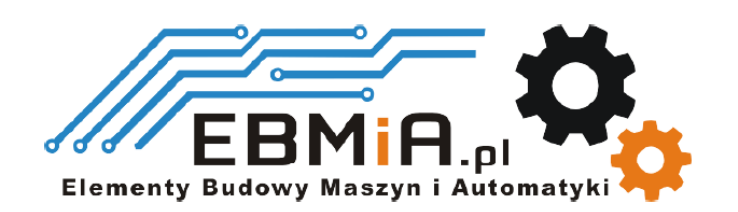

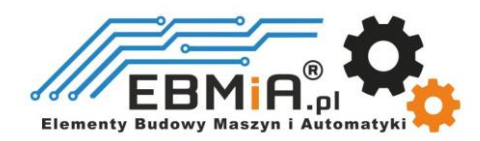

# **Ważna uwaga**

Przeczytaj uważnie niniejszą instrukcję przed jakimkolwiek montażem i użytkowaniem. Nieprawidłowe obchodzenie się z produktami opisanymi w tej instrukcji może spowodować obrażenia ciała oraz szkody osób i maszyn. Należy ściśle przestrzegać informacji technicznych dotyczących wymagań instalacyjnych.

Niniejsza instrukcja nie jest przeznaczona do udostępniania. Wszelkie prawa zastrzeżone. Żadna część tej instrukcji nie może być powielana, ani przesyłana w jakikolwiek sposób, elektroniczny, mechaniczny, poprzez kserowanie, kopiowanie. Chociaż podczas przygotowywania książki podjęto wszelkie środki ostrożności, nie ponosimy odpowiedzialności za błędy lub pominięcia. Nie ponosi się również żadnej odpowiedzialności za szkody wynikające z wykorzystania informacji zawartych w niniejszym dokumencie.

Niniejszy dokument stanowi zastrzeżoną informację i jest udostępniana WYŁĄCZNIE do użytku klienta. Informacje zawarte w tym dokumencie mogą ulec zmianie bez powiadomienia, mogą być od czasu do czasu aktualizowane w związku z ulepszeniami produktu itp. i mogą nie być zgodne pod każdym względem z poprzednimi wydaniami.

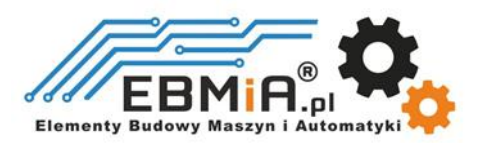

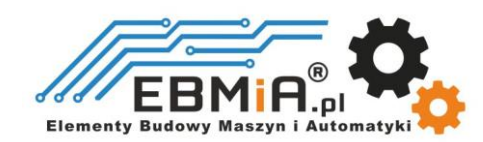

# **1. Wstęp**

Sterowniki serwokrokowe CS-D808 / CS-D1008 firmy Leadshine, to napędy krokowe z zamkniętą pętlą sprzężenia zwrotnego zaprojektowane, aby rozwiązać problem utraty kroku w tradycyjnych układach sterowania silnikiem krokowym, który pracuje z otwartą pętlą. Stosując enkoder jako sprzężenie zwrotne prędkości i pozycji, zwiększamy w niezawodność systemu przy minimalnym wzroście kosztów. W sterownikach CS-D808 / CS-D1008 został zastosowany zaawansowany algorytm sterowania Leadshine oparty na wieloletnim doświadczeniu w sterowaniu krokowym i serwonapędami. Sterowniki serii CS są następcą popularnych sterowników serii ES-D1008. Napęd CS-D1008 jest wysoce niezawodny, a przy tym niedrogi oraz doskonale sprawdza się w wielu zastosowaniach przemysłowych, takich jak maszyn CNC: frezarki, czy wycinarki laserowe, medycyna, elektronika, pakowanie, itp. Wszędzie tam, gdzie wymagane jest precyzyjne pozycjonowanie silnika.

Sterownik CS-D808 / CS-D1008 może sterować 2-fazowe silniki krokowe o rozmiarze NEMA 34 z wykorzystaniem enkoderów inkrementalnych. Dzięki zastosowanemu algorytmowi sterowania możliwa jest korekcja błędu pozycji, ponad to napędy dobrane do aplikacji nie wymagają namiarowego momentu obrotowego (silniki mogą być dobierane z mniejszym zapasem mocy niż miało to miejsce przy tradycyjnym systemie krokowym, ponieważ silnik dysponuje swoim momentem w szerszym zakresie prędkości obrotowej). Najnowszy algorytm zapewnia również pracę silnika krokowe przy zmniejszonym nagrzewaniu, jeszcze niższym poziomie hałasu oraz niższych wibracjach ( w porównaniu do napędów ES-D1008), przez co została znacząco poprawiona kultura pracy.

#### **1.1 Funkcje**

- Napięcie zasilania : CS-D808: 30-80VDC, CS-D1008: 30-100VDC,
- Maksymalny prąd wyjściowy: 8.0A
- Zasilanie 2-fazowych silników krokowych NEMA 34
- Praca bez strojenia dla łatwej konfiguracji
- Bez utraty kroku
- Brak konieczności przewymiarowania momentu obrotowego
- Konfigurowalne wyjście cyfrowe dla sterowania hamulcem lub wyjście pozycji
- Maksymalna częstotliwość wejściowa 200 kHz
- 15 ustawień mikrokroków w zakresie 800-51 200 za pomocą przełączników DIP lub 200-51 200 za pomocą oprogramowania (wzrost o 200)
- Zabezpieczenia przed przekroczeniem prądu, napięcia i błędem pozycji
- Zmniejszone nagrzewanie silnika i bardziej wydajny płynny ruch i bardzo niski poziom hałasu podczas pracy silnika
- Zwiększenie wydajności przy aplikacji o niskiej prędkości (<60 obr./min)

### **1.2. Aplikacje**

Sterowniki serwokrokowe CS-D808 / CS-D1008 przeznaczone są do zasilania 2-fazowych silników krokowych NEMA 34. Można go zastosować w wielu gałęziach przemysłu (maszyny CNC, elektronika, medycyna, automatyka, pakowanie…) do zastosowań takich jak frezarki, wycinarki plazmowe, laserowe, fabryczne linie montażowe, maszyny pakujące i innych.

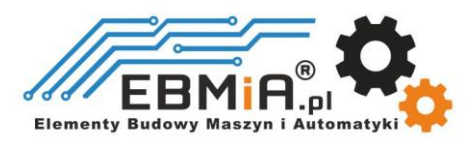

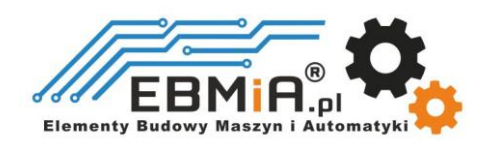

# **2. Specyfikacja**

## **2.1 Specyfikacja elektryczna**

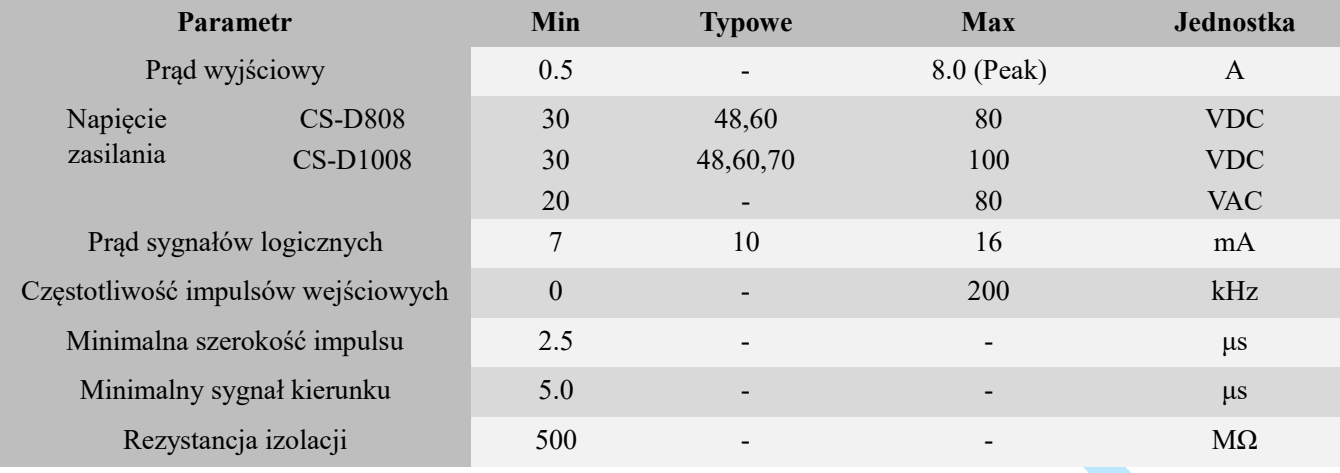

### **2.2 Otoczenie**

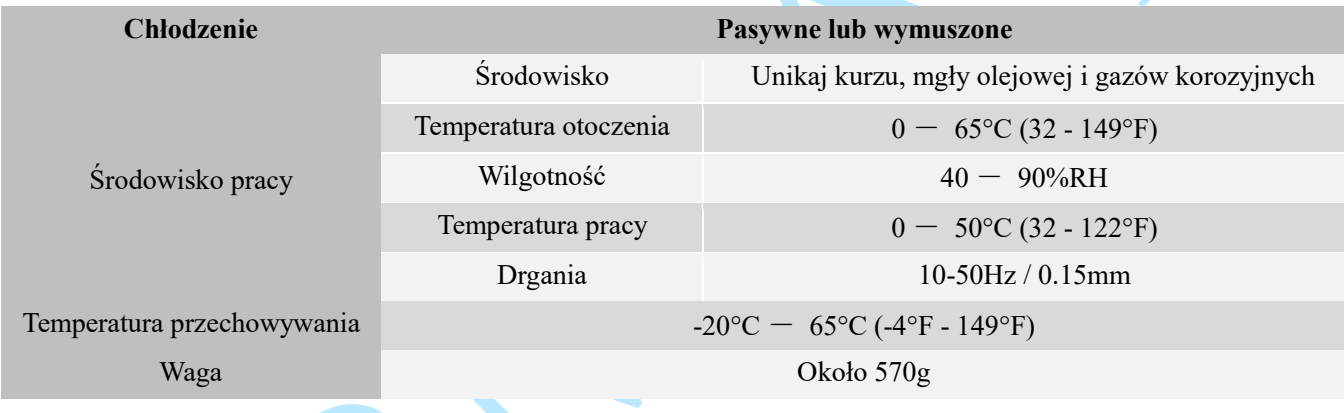

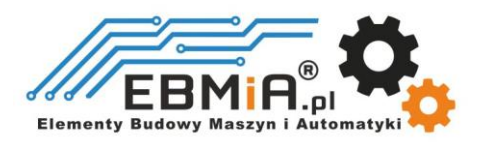

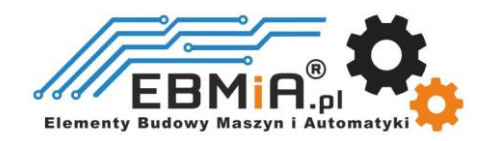

#### **2.3 Specyfikacja mechaniczna**

**(jednostka: mm [1inch=25.4mm])**

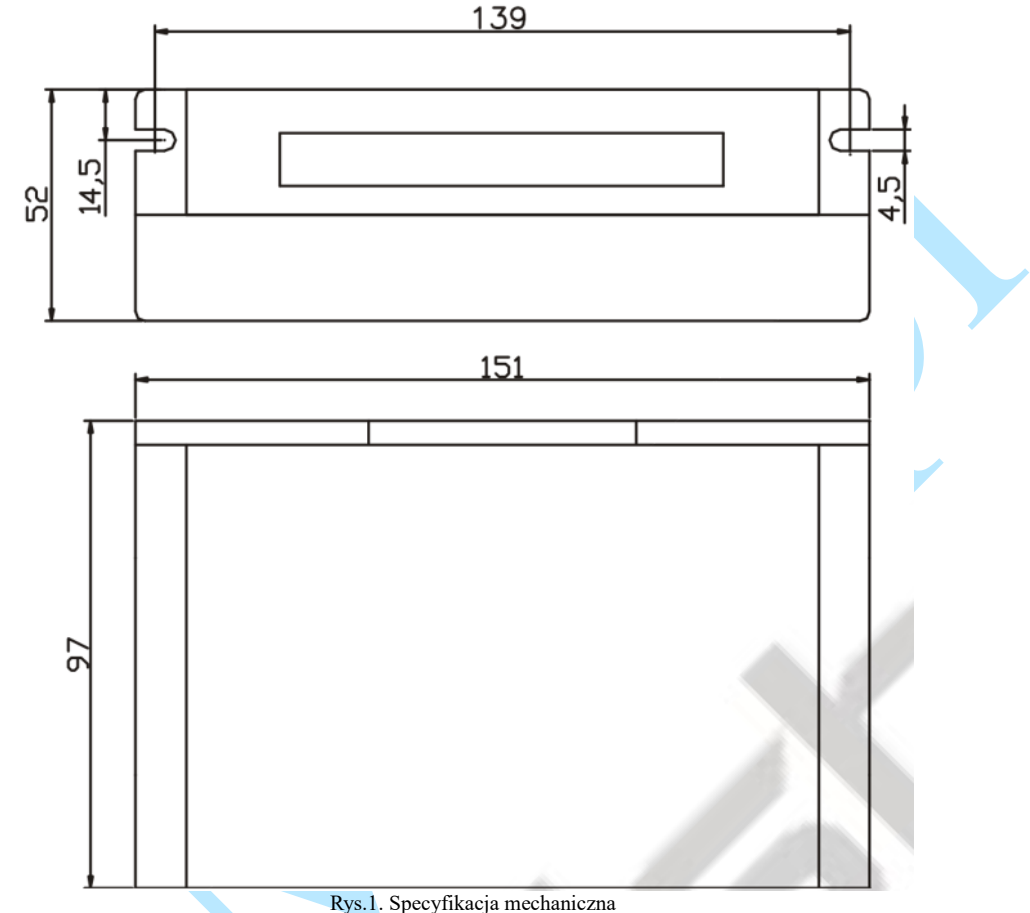

\* Zalecany montaż boczny w pionie w celu lepszego odprowadzania ciepła

#### **2.4 Eliminacja ciepła**

- Temperatura pracy CS-D808 / CS-D1008 niższa niż 60℃ (140°F)
- Zaleca się montaż napędu pionowo, aby zmaksymalizować powierzchnię radiatora. W razie potrzeby użycie metody wymuszonego chłodzenia, aby ostudzić.
- Jeśli zainstalowanych jest wiele napędów CS-D808 / CS-D1008, zaleca się zachowanie minimalnej odległości 30 mm (12 cali) między dwoma z nich.

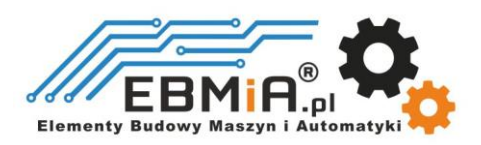

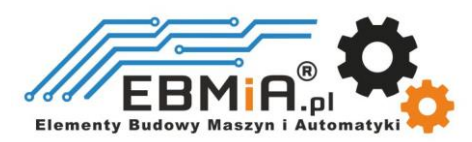

# **3. Wejścia i wyjścia sterownika.**

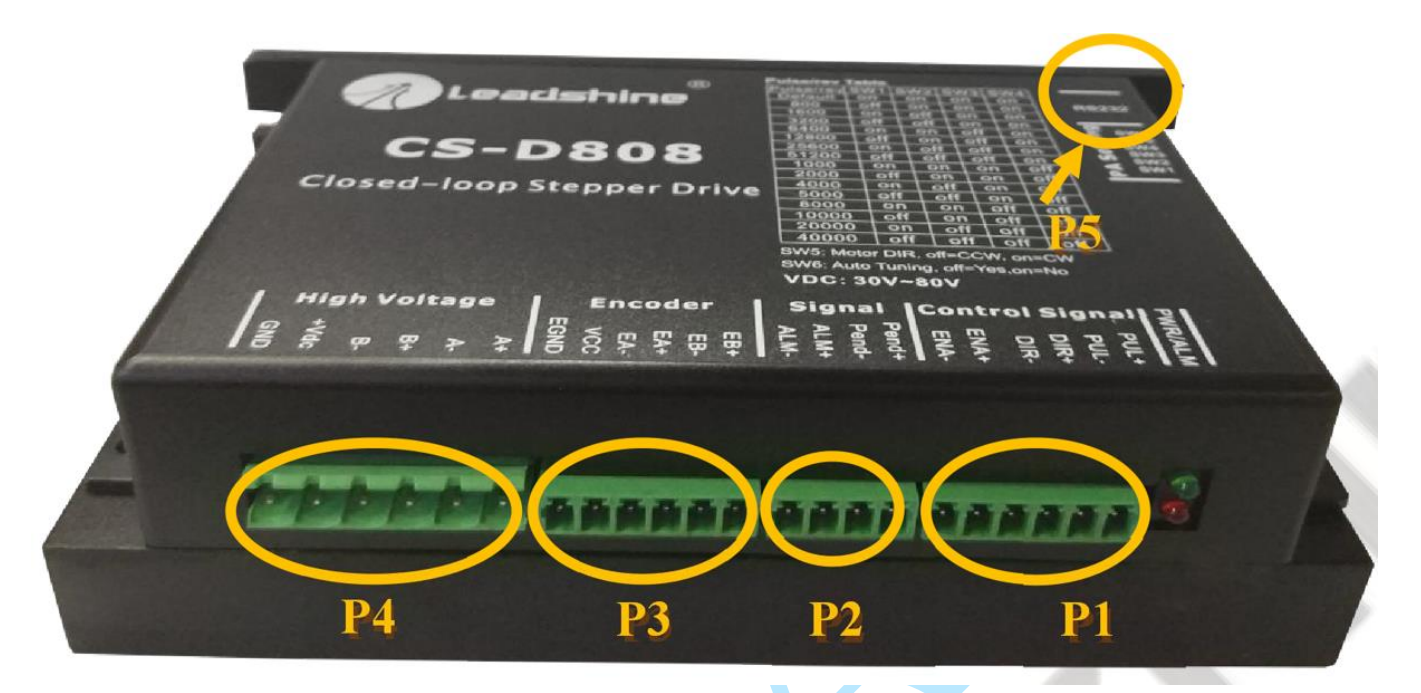

**Rys. 2.** Wejścia/wyjścia sterownika

CS-D808 / CS-D1008 mają 5 złącz P1-P5, opisane poniżej.

#### **3.1 Złącze P1 i P2 – połączenia wejściowe i wyjściowe sterowania**

#### **3.1.1 Przypisanie pinów P1 i P2**

Złącza **P1** i **P2** na rysunku 2 umożliwiają połączenia dla sygnałów sterujących i konfigurowalne wyjścia cyfrowe.

Istnieją 3 sygnały sterujące dla impulsu, kierunku i sygnału zezwolenia na pracę. Szczegółowe informacje zawarte są w tabeli poniżej.

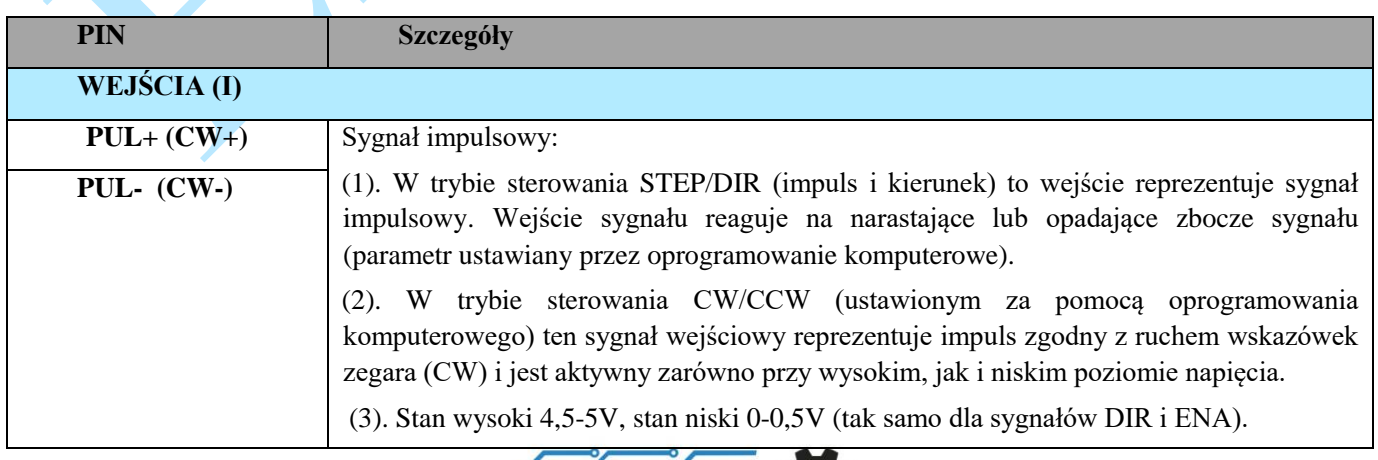

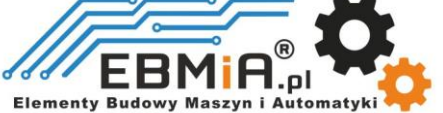

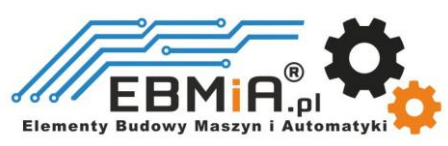

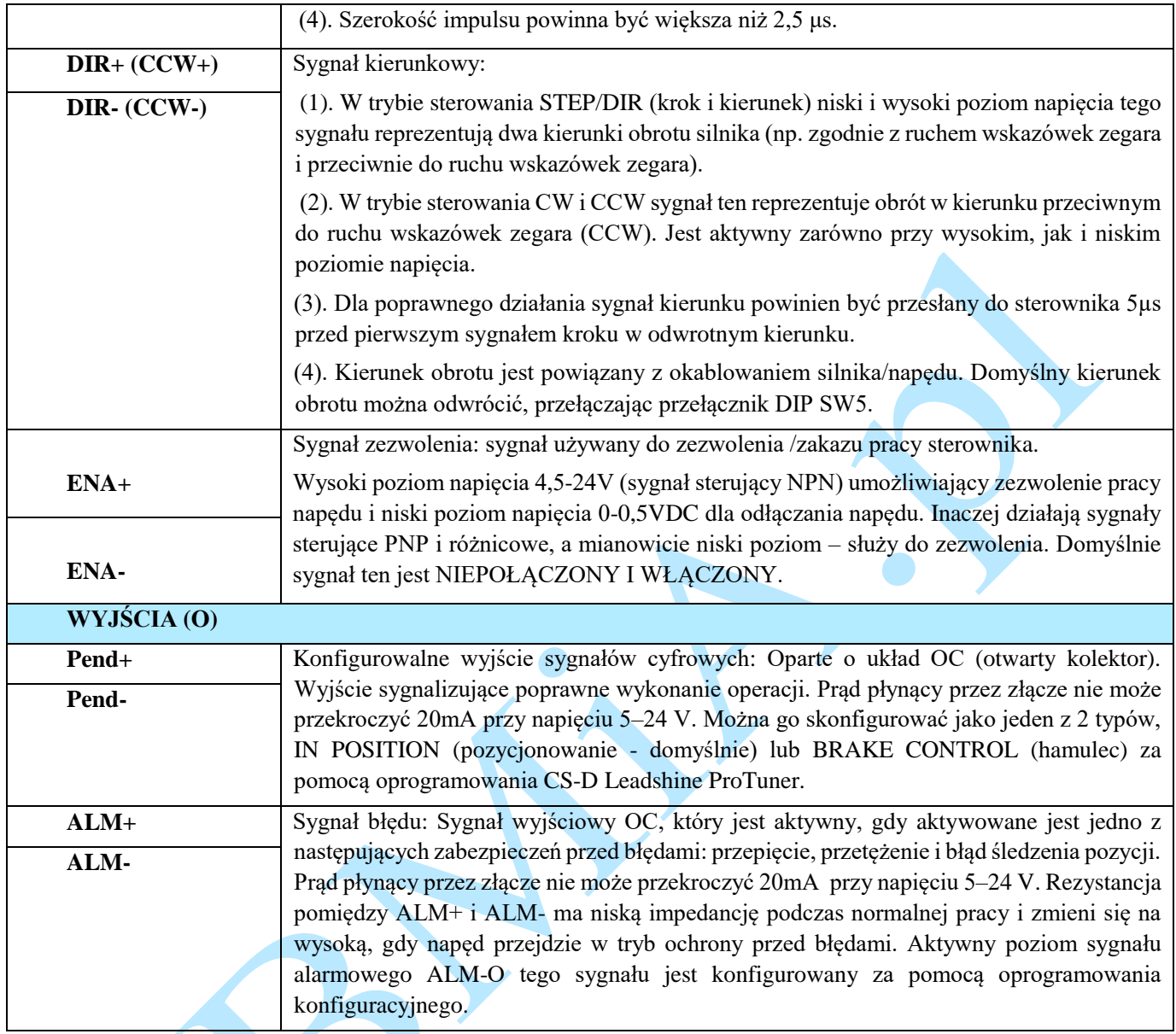

**Uwagi: (1) Sugeruje się użycie ekranowanych przewodów sygnałowych; (2) aby uniknąć/zmniejszyć zakłócenia, nie należy wiązać ze sobą kabli sygnału sterującego i przewodów zasilających; (3) Jeśli używasz sterownika PLC, możesz podłączyć rezystor 2K, patrz rozdział 3.1.2 lub skontaktuj się z dostawcą w celu wymiany na model 24V z wbudowanym rezystorem.**

#### **Konfiguracja wyjścia pozycjonowania / wyjścia hamulca.**

Wyjście cyfrowe na złączu P2, oznaczone jako Pend+ i Pend-, można konfigurować programowo (przeczytaj instrukcję oprogramowania Leadshine ProTuner dla serii CS-D). Można go skonfigurować jako jedną z 2 dostępnych opcji – "Kontrola pozycji" i "Sterowanie hamulcem". Należy przeczytać instrukcję oprogramowania Leadshine ProTuner CS-D aby dowiedzieć się, jak skonfigurować to wyjście.

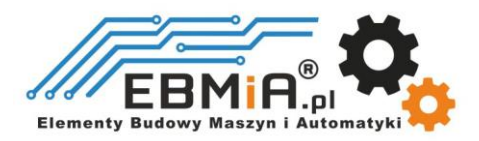

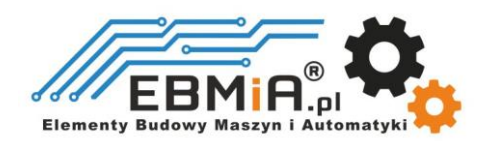

#### *"In Position"-* **pozycjonowanie**

Użyj oprogramowania Leadshine ProTuner dla CS-D, aby skonfigurować to wyjście jako wyjście IN POSITION. W takim przypadku sygnał wyjściowy może zostać wysłany do urządzeń zewnętrznych, takich jak przekaźniki, sterowniki ruchu, sterowniki PLC, gdy aktualna pozycja znajduje się w zakresie docelowym (parametr *Distance to Send*).

#### *"Brake Control" -* **Hamulec**

Użyj oprogramowania Leadshine ProTuner dla CS-D, aby skonfigurować to wyjście jako wyjście STEROWANIA HAMULCEM. W takim przypadku sygnał ten można wykorzystać do automatycznego sterowania hamulcem w przypadku awarii zasilania systemu. Zaleca się podłączenie diody tłumiącej równolegle do złącza przekaźnika 24VDC i cewki hamulca. Informacje na temat podłączenia hamulca można znaleźć na poniższym rysunku

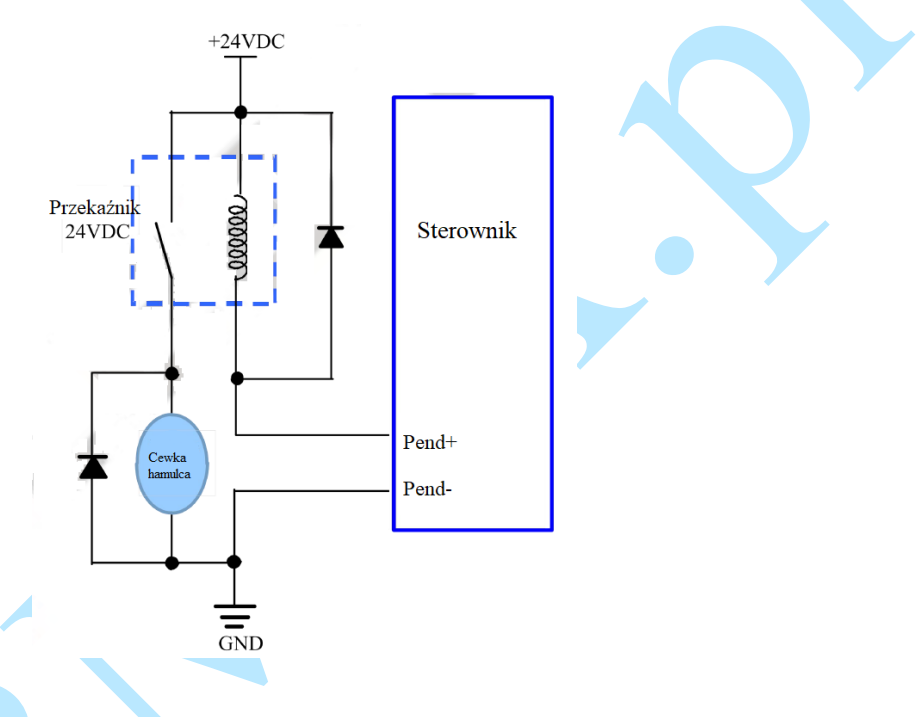

#### **3.1.2 Typowe połączenia**

CS-D808 / CS-D1008 może przyjmować wejścia sygnału sterującego różnicowego i single-ended (wyjście z otwartym kolektorem i wyjście PNP). CS-D808 / CS-D1008 ma 3 izolowane optycznie wejścia sterujące: PUL, DIR i ENA. Poniższe dwa rysunki przedstawiają połączenia sygnałów typu otwarty kolektor i PNP.

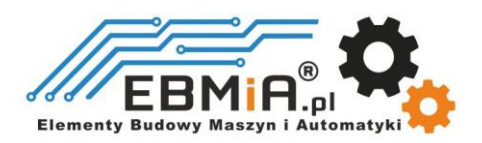

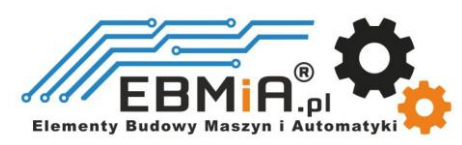

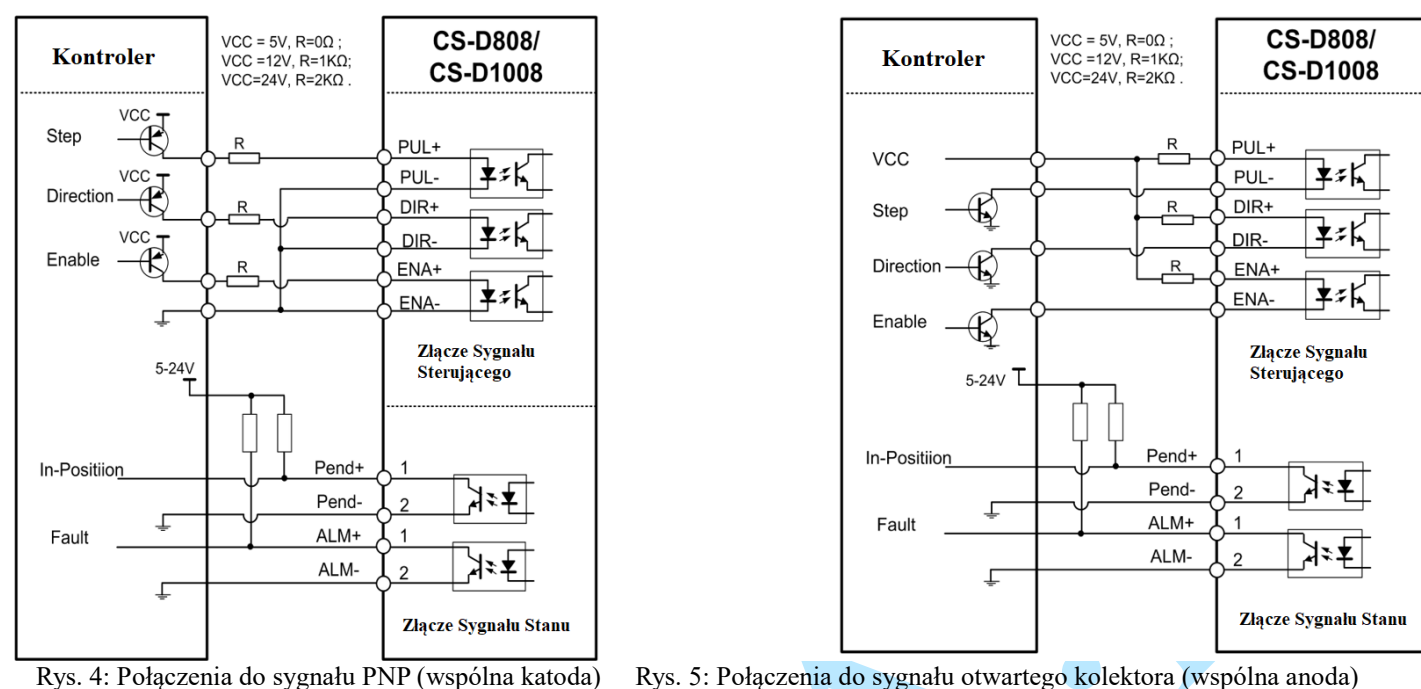

#### **3.2. Złącze enkodera**

Złącze P3 na rysunku 2 służy do podłączenia sygnału enkodera. Szczegółowe informacje można znaleźć w poniższej tabeli.

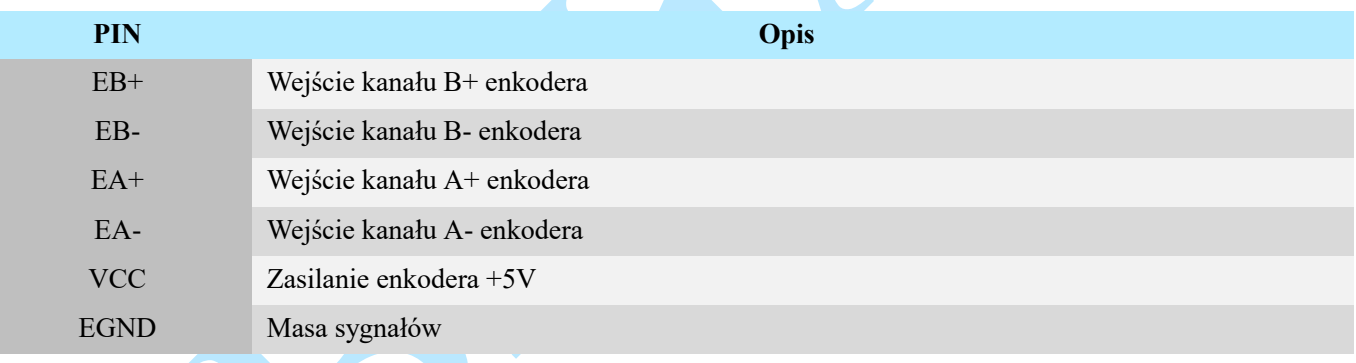

#### **3.3. P4 – Złącze silnika i zasilania**

Złącze P4 na rysunku 2 służy do podłączenia silnika. Szczegółowe informacje można znaleźć w poniższych tabelach.

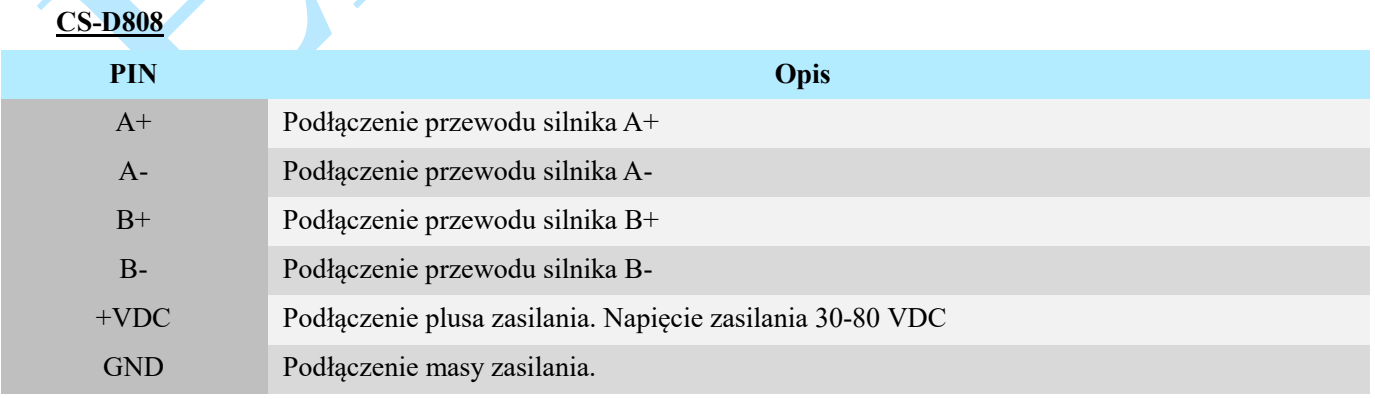

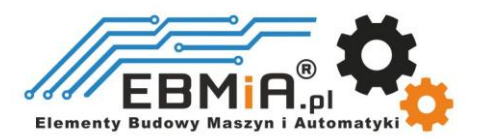

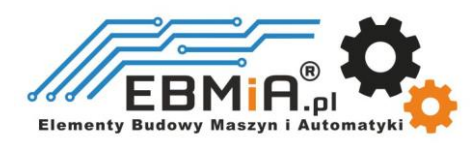

#### **CS-D1008**

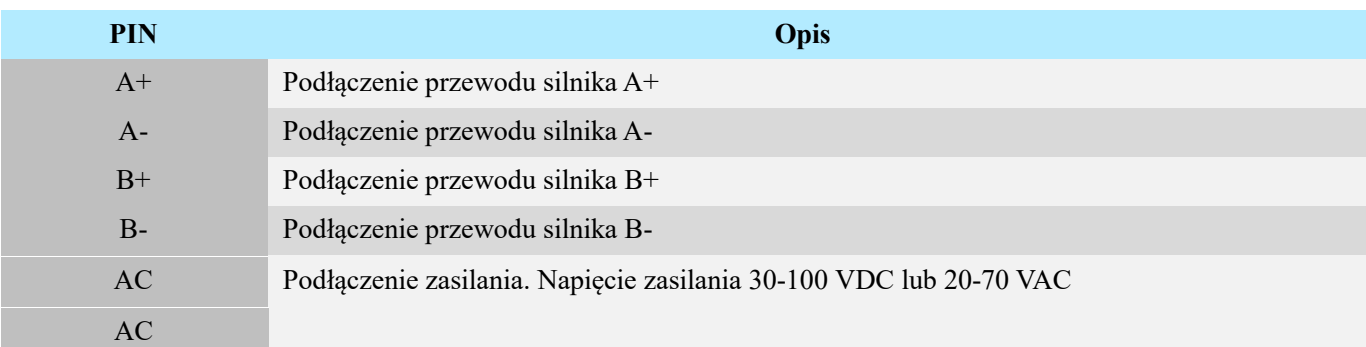

**Uwagi: zobacz Załącznik B, aby zapoznać się z kompatybilnymi zasilaczami Leadshine**

#### **3.4. P5 – Port konfiguracyjny RS232**

Złącze P5 na rysunku 2 to port komunikacyjny RS232 do połączenia z komputerem. Połączenie RS232 CS-D808 / CS-D1008 służy wyłącznie do strojenia, a nie do sterowania.

Poniżej przedstawiono szczegóły złącza:

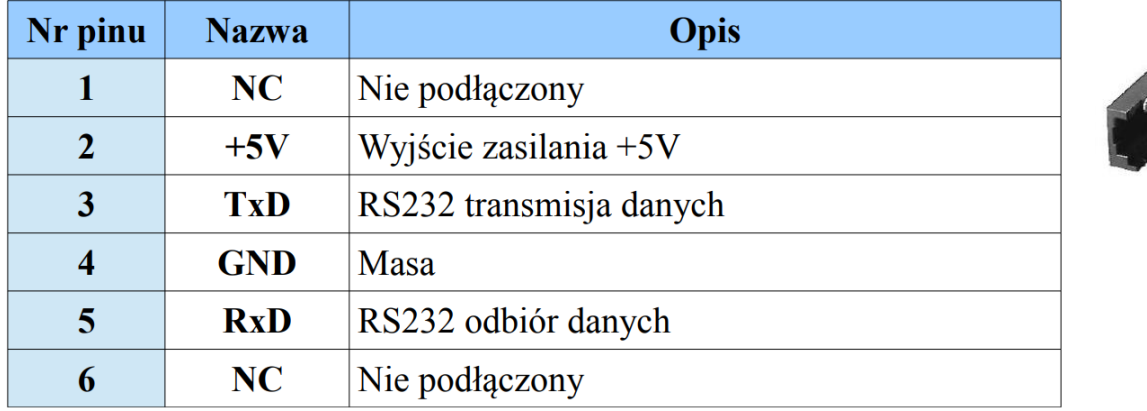

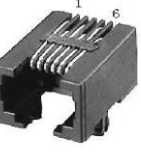

#### **3.5. Diody stanu**

CS-D808 / CS-D1008 posiadają dwie diody LED. ZIELONA to wskaźnik zasilania, który w normalnych okolicznościach powinien być zawsze włączony. CZERWONA to lampka wskazująca stan napędu, która będzie wyłączona podczas normalnej pracy, ale włączy się i będzie migać 1,2 lub 7 razy w ciągu 5 sekund w przypadku włączonego zabezpieczenia.

### **4. Wybór silnika**

CS-D808 / CS-D1008 jest przeznaczony do zasilania 2-fazowych (lub 4-fazowych 0,9 stopnia) silników krokowych NEMA 34 z enkoderami inkrementalnymi poniżej 10000 linii (zalecane 1000 linii). Leadshine oferuje wiele wysokowydajnych silników krokowych kompatybilnych z CS-D808 / CS-D1008, które można znaleźć w Załączniku A tego dokumentu. CS-D808 / CS-D1008 może również zasilać podobne silniki krokowe z enkoderami inkrementalnymi od innych dostawców.

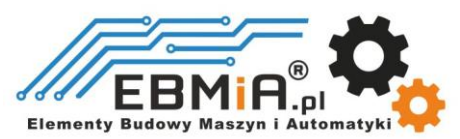

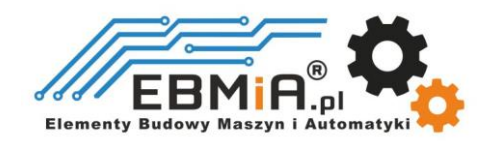

# **5. Podłączenie zasilania**

CS-D808 /CS-D1008 przeznaczone są do zasilania silników krokowych (NEMA 34) produkcji Leadshine lub silników innych dostawców. Aby uzyskać optymalną wydajność, ważne jest, aby wybrać odpowiedni typ zasilacza, napięcie i prąd wyjściowy. Ogólnie rzecz biorąc, napięcie zasilania określa wydajność silnika krokowego przy dużej prędkości, podczas gdy prąd wyjściowy napędu określa wyjściowy moment obrotowy silnika napędzanego (szczególnie przy niższych prędkościach). Wyższe napięcie zasilania może zwiększyć prędkość obrotową silnika, ale jednocześnie skutkować większym hałasem i nagrzewaniem silnika. W przypadku zastosowań o niskiej prędkości silnika sugeruje się stosowanie zasilaczy o niższym napięciu zasilania.

Uwagi: Zobacz *Załącznik B* na końcu tego dokumentu, aby zapoznać się z zasilaczami impulsowymi kompatybilnymi z Leadshine CS-D808 / CS-D1008.

#### **5.1 Zasilanie regulowane i nieregulowane**

Do zasilania napędu można używać zarówno zasilaczy regulowanych, jak i nieregulowanych. Teoretycznie preferowane są zasilacze nieregulowane ze względu na ich zdolność do wytrzymywania gwałtownego wzrostu pola magnetycznego EMF i szybszą reakcję na zmianę prądu. Jeśli zamiast tego wolisz używać zasilacza regulowanego, sugerujemy wybrać taki, który jest specjalnie zaprojektowany do sterowania krokowego lub serwo, np. Leadshine RPS. W przypadku, gdy dostępne są tylko zasilacze impulsowe ogólnego przeznaczenia, wybierz taki, który ma "przewymiarowaną" znamionową moc wyjściową (np. , używając zasilacza 4A dla silnika krokowego 3A). Z drugiej strony, jeśli stosowane jest zasilanie nieregulowane, można zastosować zasilacz o niższym prądzie znamionowym niż silnik (zwykle 50% - 70% prądu fazowego silnika). Powodem jest to, że przemiennik pobiera prąd z nieregulowanego źródła zasilania tylko podczas trwania cyklu PWM w stanie włączenia, ale nie w czasie trwania wyłączenia. Dlatego średni prąd pobierany z zasilacza jest znacznie mniejszy niż prąd silnika. Na przykład dwa silniki 3A mogą być dobrze zasilane przez jeden zasilacz o wartości znamionowej 4A.

#### **5.2 Współdzielenie zasilania**

Wiele sterowników CS-D808 / CS-D1008 może korzystać z tego samego zasilacza, jeśli ma on wystarczającą pojemność. Należy podłączyć każdy moduł CS-D808 / CS-D1008 do tego wspólnego źródła zasilania osobno. Aby uniknąć zakłóceń nie należy łączyć szeregowo sterowników do zasilacza. Każdy sterownik powinien być podłączony osobnymi przewodami (połączenie równoległe).

#### **5.3 Wybór napięcia zasilania**

CS-D808 jest zaprojektowany do napięcia wejściowego 30-80VDC. Przy doborze zasilacza należy wziąć pod uwagę również wahania napięcia linii zasilającej i napięcia zwrotnego EMF, generowanego podczas zwalniania silnika. Zaleca się użycie zasilacza o napięciu wyjściowym **30–72 VDC**, pozostawiając miejsce na "pływanie" napięcia w sieci energetycznej i napięcie EMF.

CS-D1008 jest zaprojektowany do pracy w zakresie napięcia wejściowego 20-70VAC lub 30-100VDC. Idealnie sugeruje się użycie zasilacza o napięciu **20-70VAC** lub **48-100VDC**.

Wyższe napięcie zasilania może zwiększyć moment obrotowy silnika przy wyższych prędkościach, co pomaga uniknąć utraty kroków. Jednakże wyższe napięcie może powodować większe wibracje silnika przy niższych prędkościach, a także

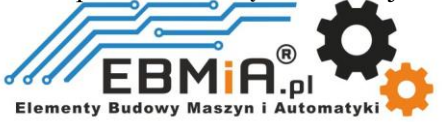

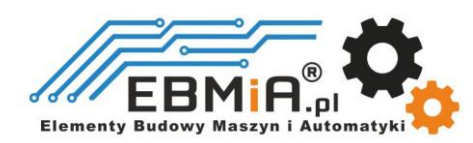

może wywołać ochronę przed przepięciem, a nawet spowodować uszkodzenie napędu. Dlatego sugeruje się wybieranie napięcia zasilania tylko wystarczająco wysokiego dla zamierzonych zastosowań.

# **6. Konfiguracje przełączników DIP**

CS-D808 / CS-D1008 ma jeden 8-bitowy przełącznik DIP używany do: konfiguracji ustawień mikrokroków, kierunku obrotu silnika i autodostrajania.

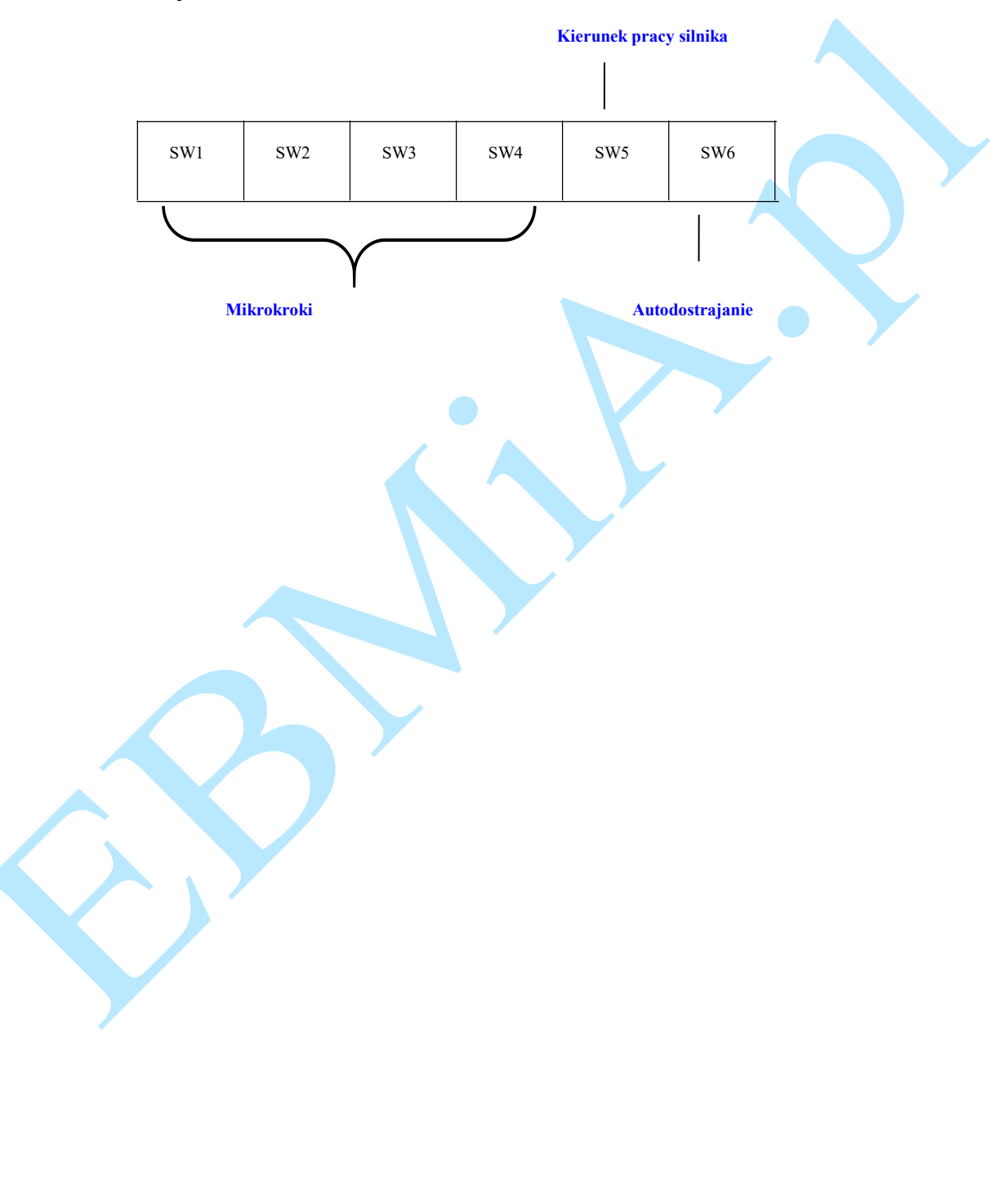

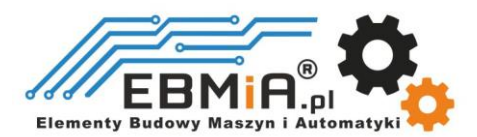

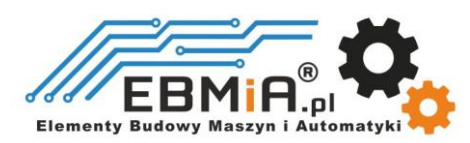

### **6.1 Konfiguracja mikrokroku (SW1-SW4)**

Rozdzielczość mikrokrokową ustawia się za pomocą przełączników DIP SW1, 2, 3, 4, jak pokazano w poniższej tabeli:

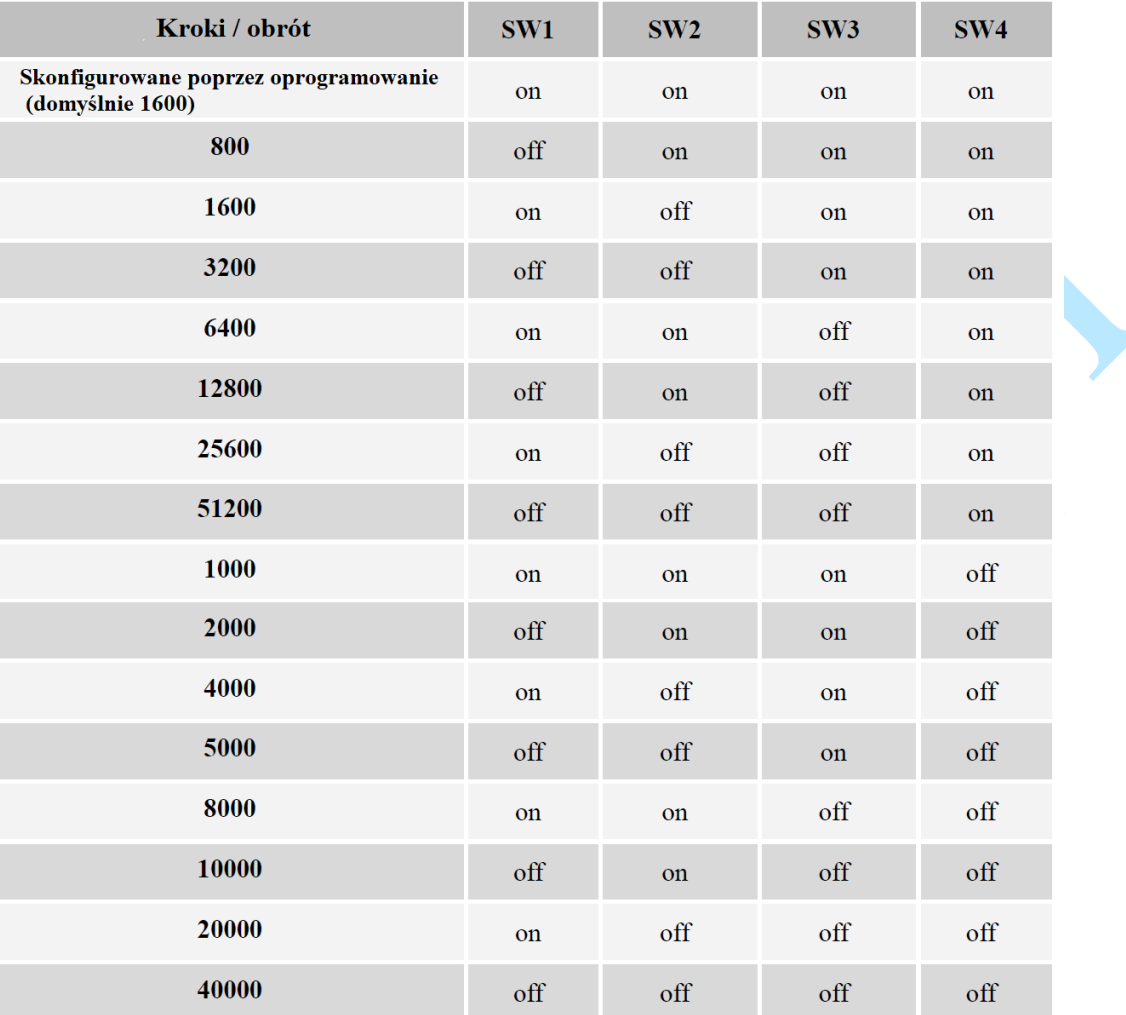

#### **6.2. Inne ustawienia przełącznika DIP (SW5-SW6)**

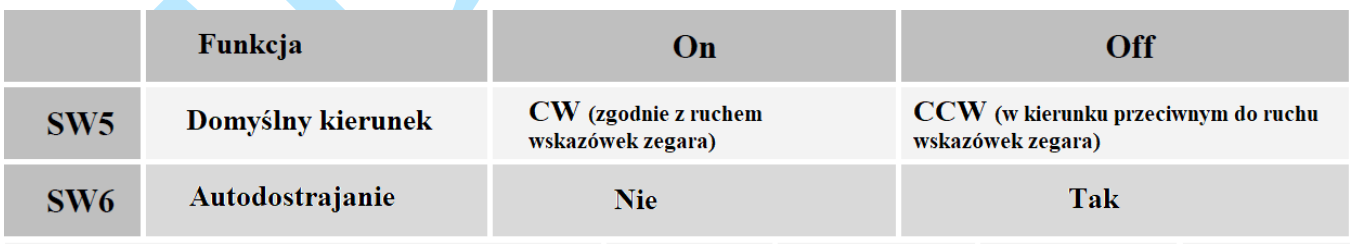

# **7. Typowe połączenie**

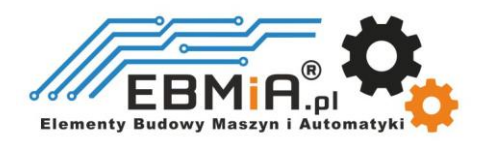

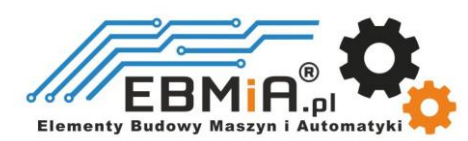

Kompletny układ krokowy powinien składać się z silnika krokowego z enkoderem, sterownika krokowego CS-D808 /CS-D1008, zasilacza i sterownika (generatora impulsów). Typowe połączenie pokazano na rysunku poniżej.

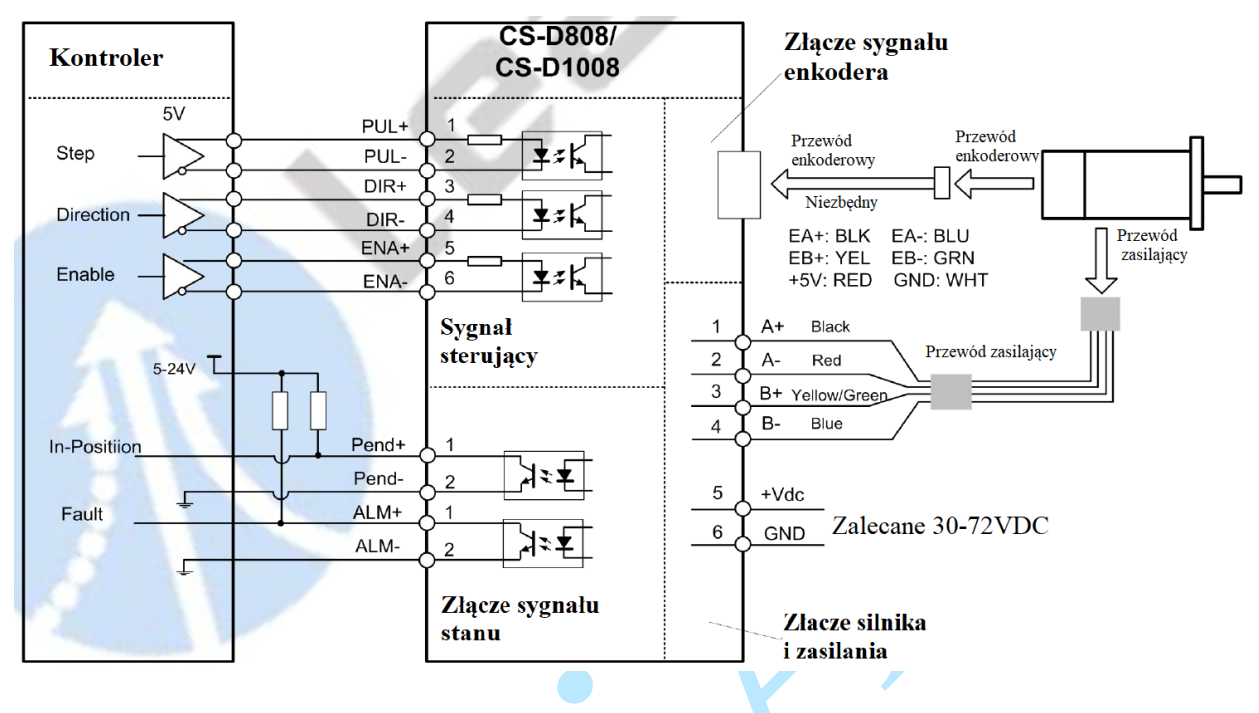

**Rys. 12 Typowe połączenie**

# **8. Wykres sekwencji sygnałów sterujących**

Aby uniknąć błędów przy sterowaniu sygnały krok (PUL), kierunek (DIR) i zezwolenie (ENA) muszą być zgodne z parametrami z diagramu poniżej:

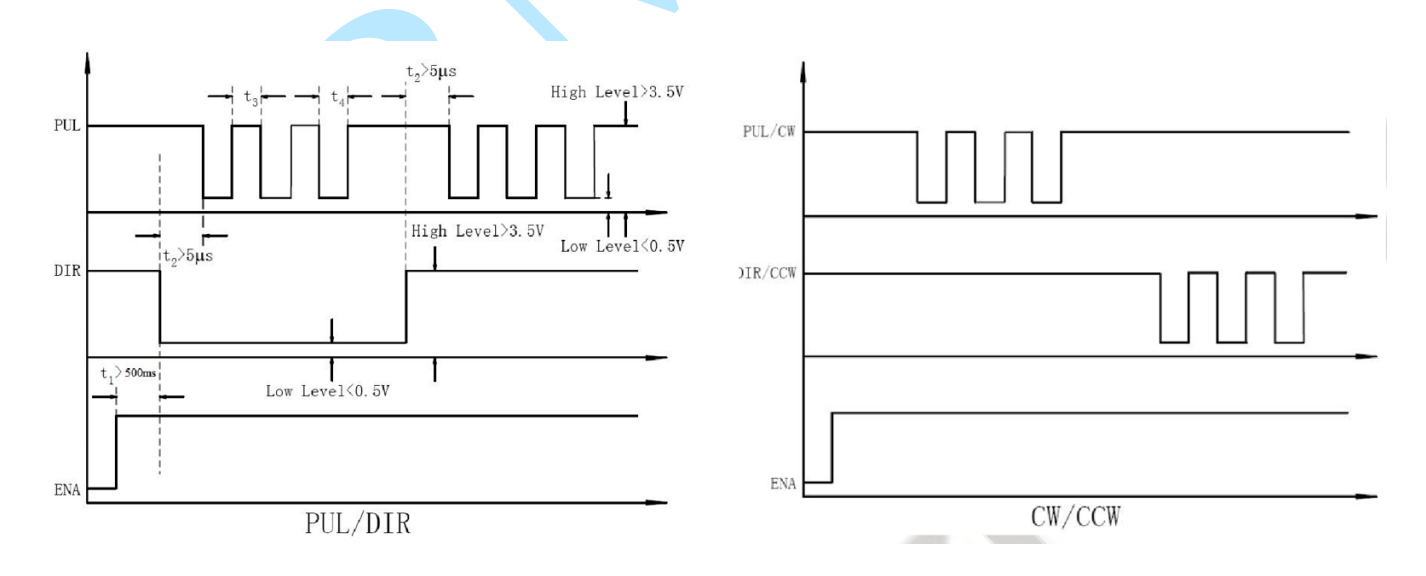

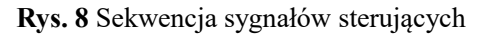

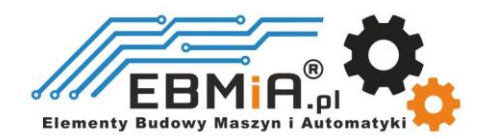

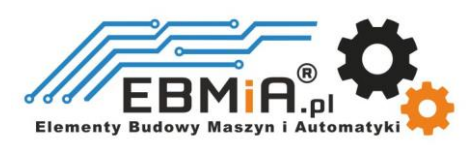

- a) t1: ENA musi wyprzedzać sygnał DIR o co najmniej 500 ms. Zazwyczaj ENA+ i ENA- są niepołączone. Aby uzyskać więcej informacji, zobacz "Konfiguracje złącza P1".
- b) t2: DIR musi być załączony co najmniej 5μs przed sygnałem PUL, aby zapewnić prawidłowy kierunek;
- c) t3: Szerokość impulsu nie mniejsza niż 2,5 μs,
- d) t4: Szerokość niskiego impulsu nie mniejsza niż 2,5 μs.

## **9. Funkcje ochronne**

Aby poprawić niezawodność, dysk zawiera pewne wbudowane funkcje zabezpieczeń.

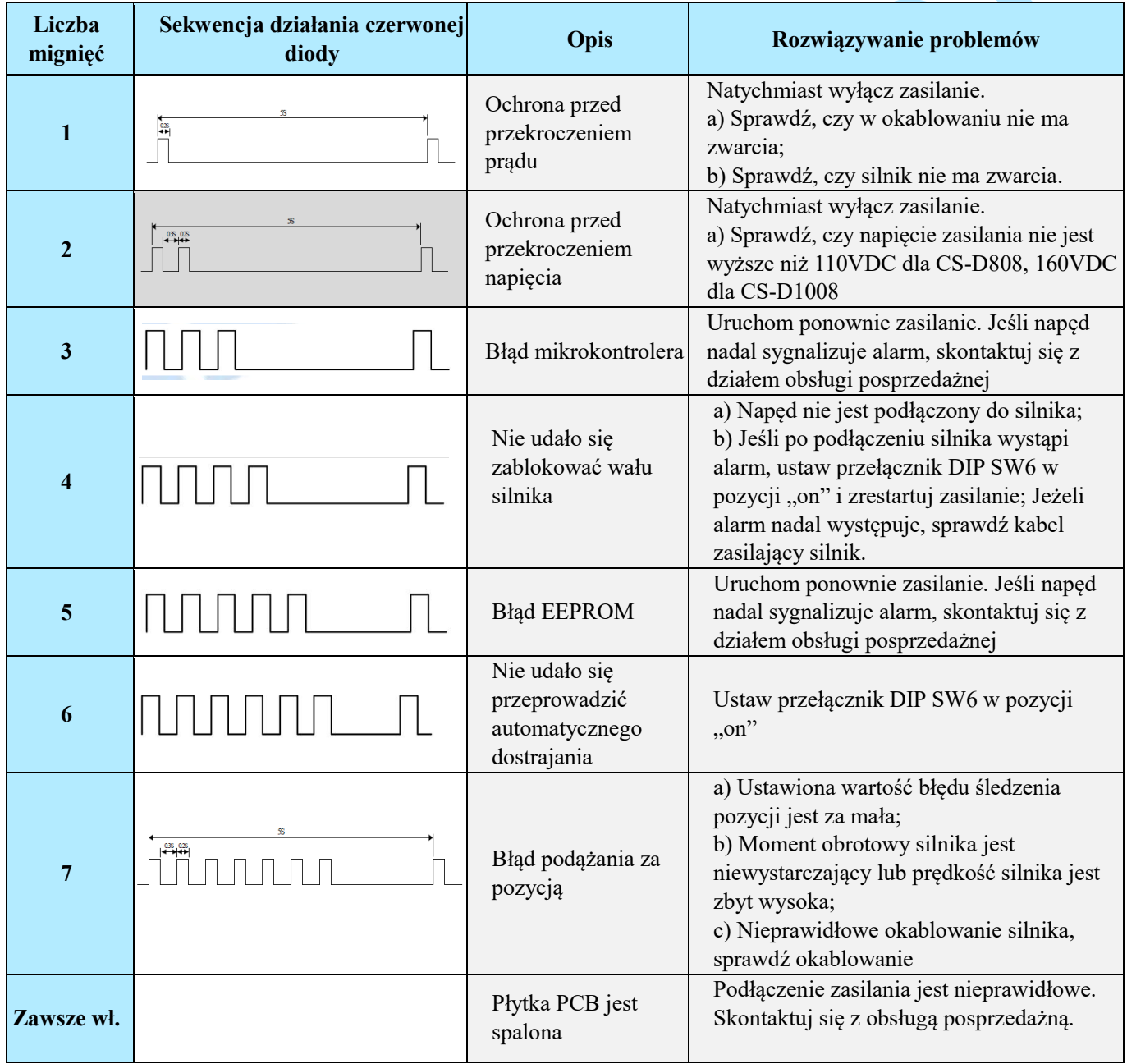

**Rys. 14** Wskaźniki błędów

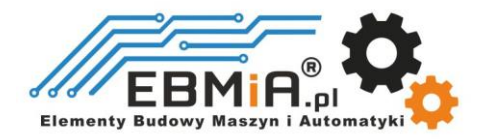

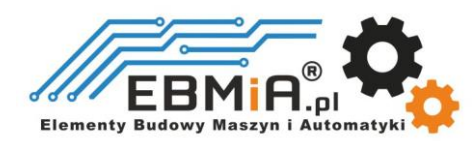

Gdy powyższe zabezpieczenia są aktywne, wał silnika będzie wolny lub czerwona dioda LED będzie migać. Zresetuj napęd, włączając go ponownie, aby działał prawidłowo po usunięciu powyższych problemów.

# **10. Konfiguracja oprogramowania**

CS-D808 / CS-D1008 zaprojektowano z myślą o prostej konfiguracji i wdrożeniu. W przypadku większości zastosowań nie jest wymagana żadna konfiguracja oprogramowania ani strojenie, szczególnie podczas sterowania silnikami krokowymi Leadshine z enkoderami (patrz Załącznik A).

Jeśli chcesz dokonać dostrojenia lub niestandardowych konfiguracji (np. mikrokrok) możesz użyć bezpłatnego oprogramowania ProTuner firmy Leadshine, aby wprowadzić zmiany.

### **11. Akcesoria**

Jeśli planujesz używać oprogramowania ProTuner, skontaktuj się ze swoim dostawcą lub Leadshine w celu zakupu kabla RS232 o numerze katalogowym CABLE-PC do podłączenia CS-D808 / CS-D1008 do komputera z zainstalowanym systemem Windows 7 /8 /10. W przypadku korzystania z konwersji USB na RS232, skontaktuj się ze swoim dostawcą.

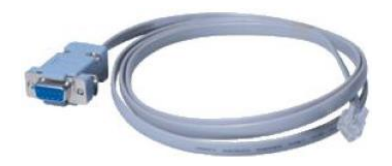

CABLE-PC USB2.0-232 USB2.0-232

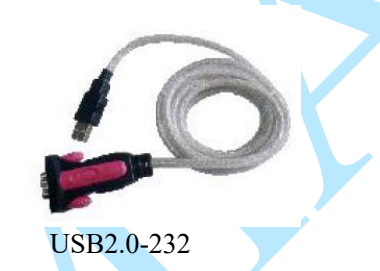

(kabel do strojenia RS232) (konwenter USB na RS232)

# **12. Rozwiązywanie problemów**

Jeśli napęd nie działa prawidłowo, pierwszym krokiem jest określenie, czy problem ma charakter elektryczny czy mechaniczny. Następnym krokiem jest wyizolowanie komponentu systemu, który jest przyczyną problemu. W ramach tego procesu może być konieczne odłączenie poszczególnych komponentów tworzących system i sprawdzenie, czy działają niezależnie. Ważne jest udokumentowanie każdego etapu procesu rozwiązywania problemów. Możesz potrzebować tej dokumentacji, aby móc do niej wrócić w późniejszym terminie, a szczegóły te znacznie pomogą naszemu personelowi pomocy technicznej w określeniu problemu, jeśli będziesz potrzebować pomocy.

Wiele problemów wpływających na systemy sterowania ruchem można przypisać szumom elektrycznym, błędom oprogramowania sterownika lub błędom w okablowaniu.

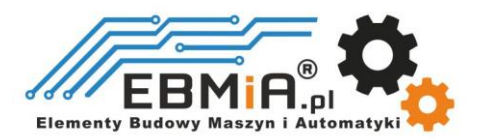

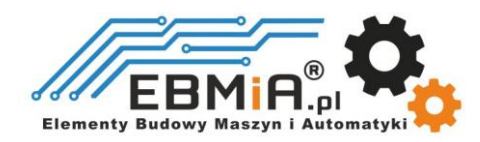

# **Objawy problemu i możliwe przyczyny:**

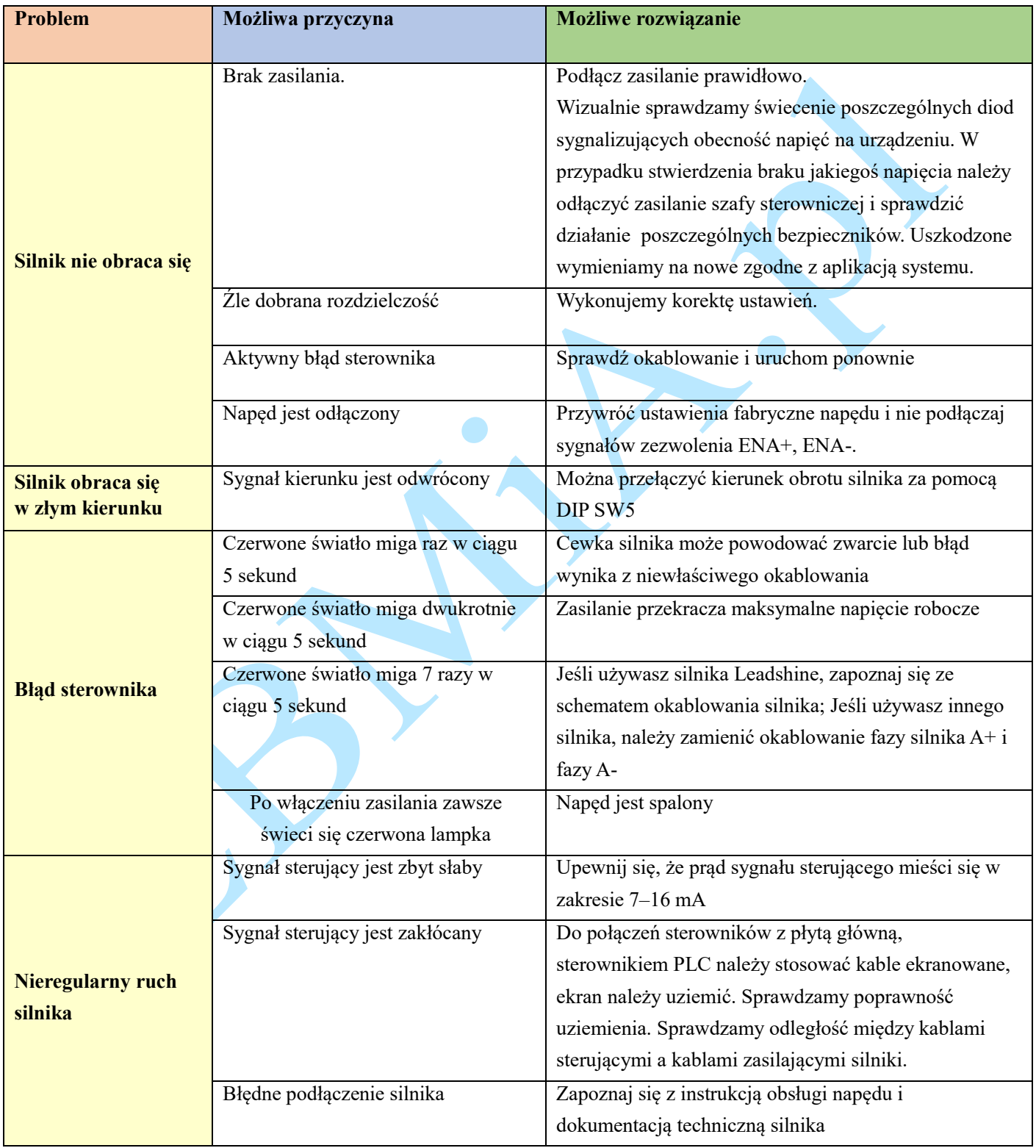

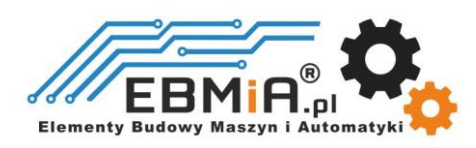

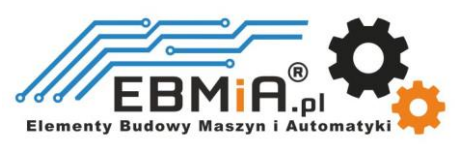

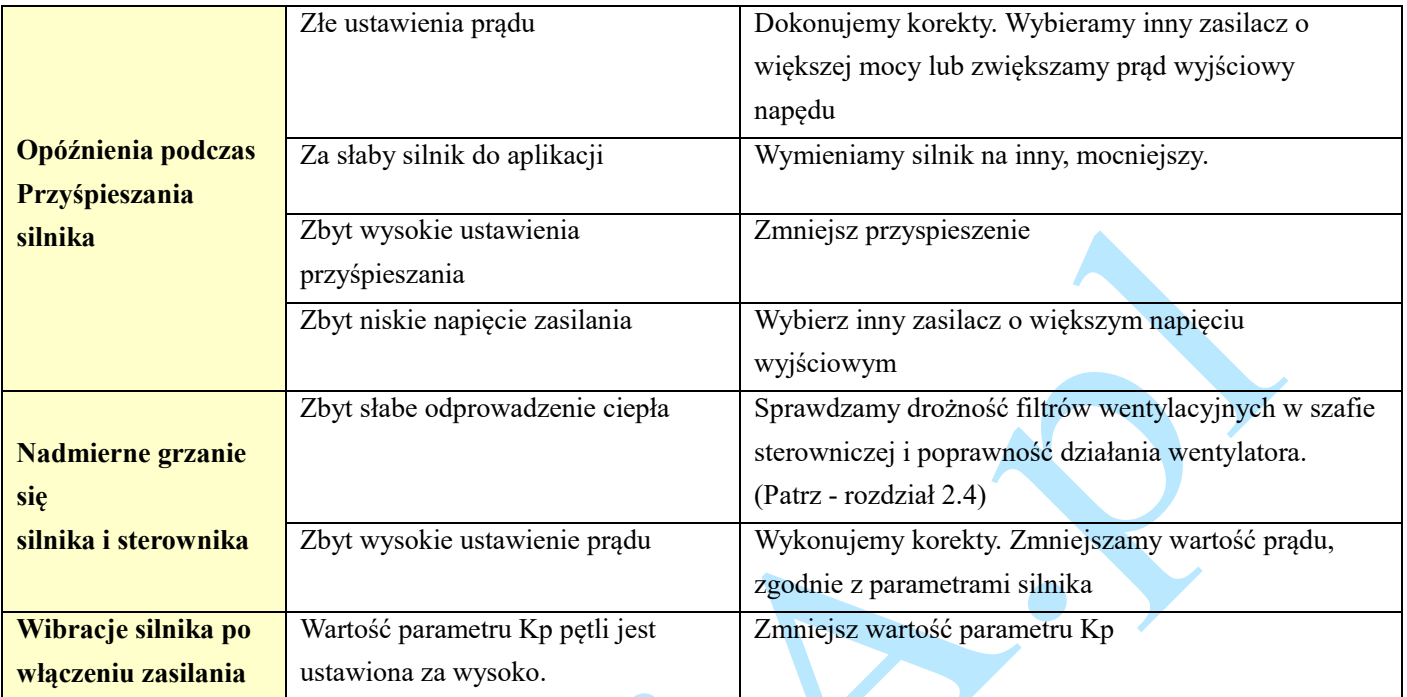

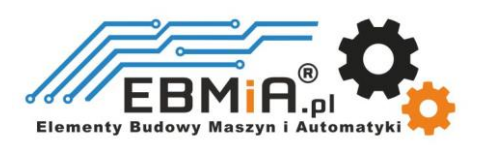

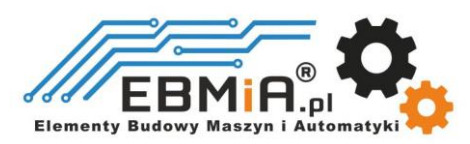

#### **Dodatek A. Silniki krokowe kompatybilne z Leadshine CS-D808 / CS-D1008**

Następujące silniki krokowe Leadshine w rozmiarze **NEMA 34** z enkoderami 1000-liniowymi zostały przetestowane we współpracy z napędem krokowym z zamkniętą pętlą **CS-D808** / **CS-D1008**.

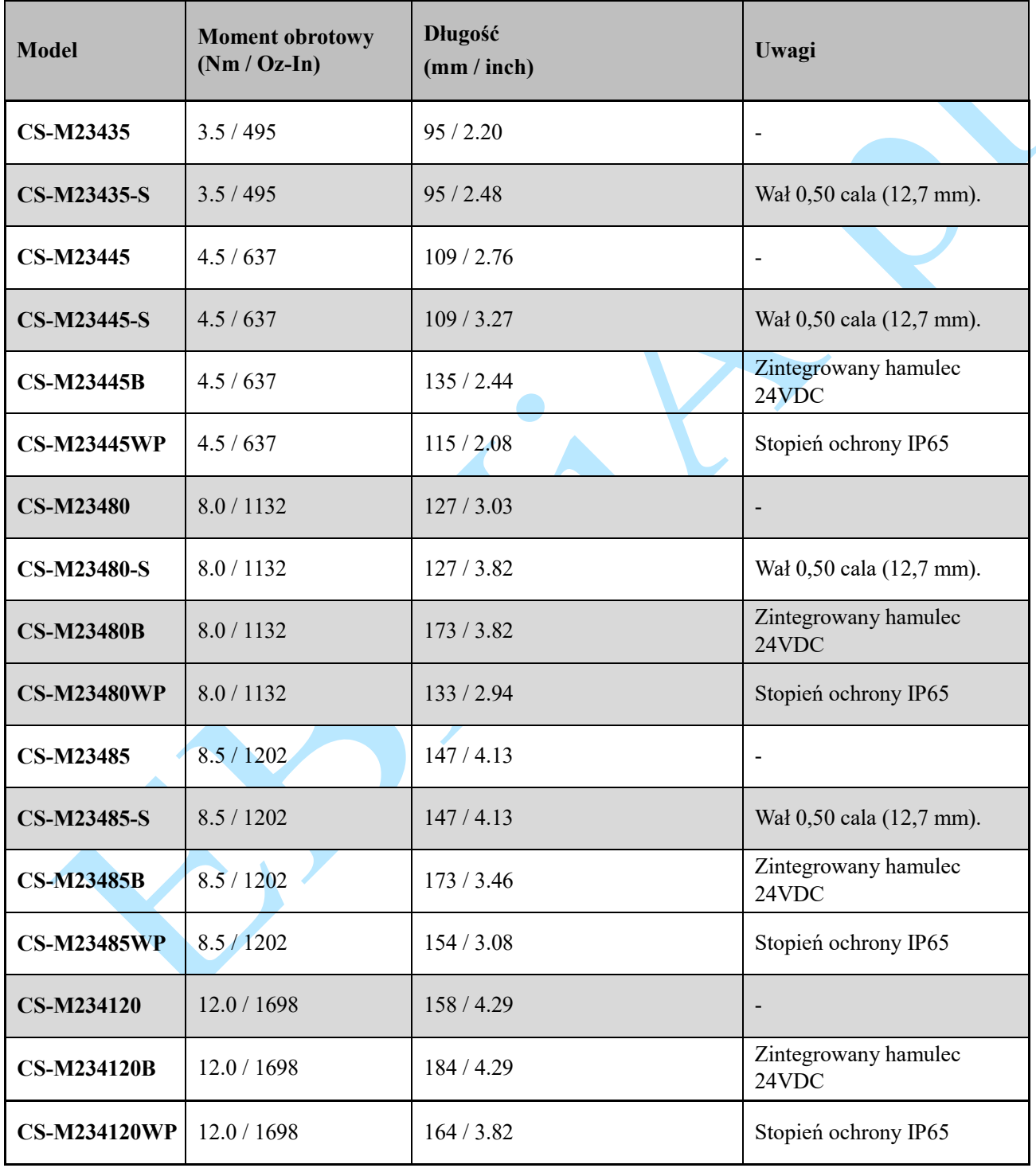

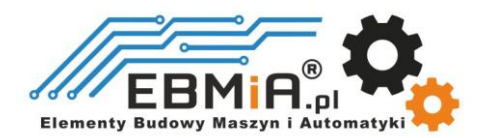

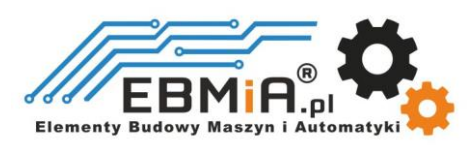

#### **Dodatek B. Zasilacze kompatybilne z Leadshine CS-D808 / CS-D1008**

Poniżej przedstawiono przykłady kompatybilnych zasilaczy producenta Leadshine do zasilania CS-D808 / CS-D1008.

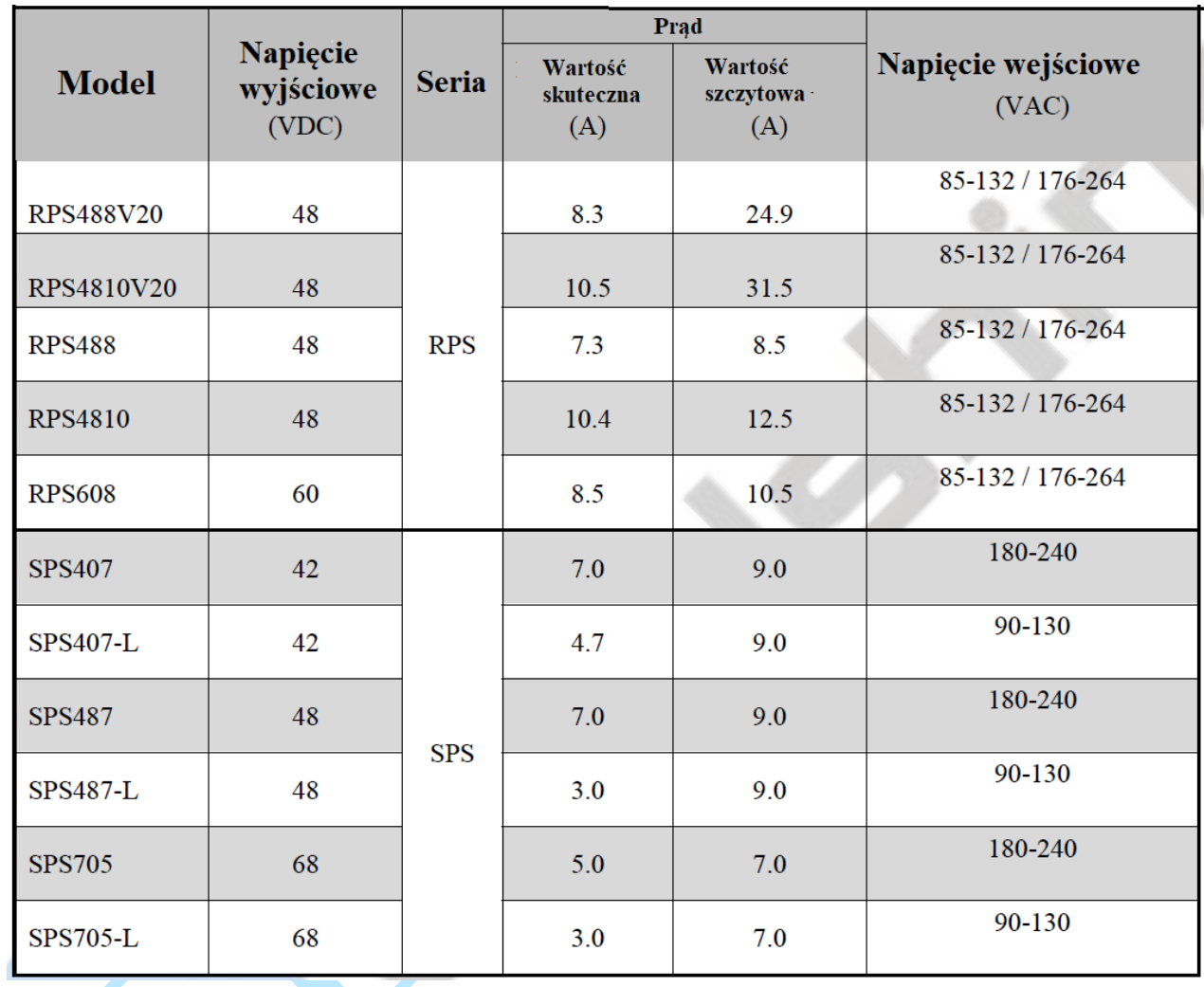

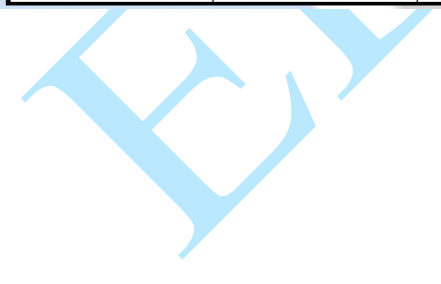

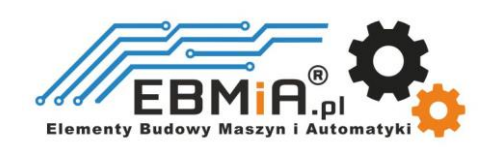

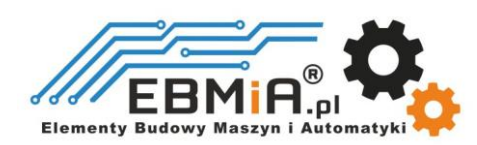

#### **Dodatek C. Zasilanie silnika innej firmy za pomocą CS-D808 / CS-D1008**

Zaleca się wybranie silnika krokowego z zamkniętą pętlą Leadshine wraz z napędem krokowym CS-D808 / CS-D1008, aby uzyskać najlepszą wydajność systemu, przy jednoczesnej prostocie instalacji. Zobacz Załącznik A, aby zapoznać się z często kupowanymi silnikami krokowymi Leadshine z zamkniętą pętlą.

W przypadku zasilania silnika krokowego innej firmy z zamkniętą pętlą, należy zwrócić szczególną uwagę w sposób opisany poniżej.

- Twój silnik krokowy musi być 2-fazowym silnikiem krokowym
- Twój silnik krokowy musi być zamontowany z kwadraturowym enkoderem obrotowym o rozdzielczości 500- 5000 linii (2000-20 000 CPR).
- Kiedy CS-D808 / CS-D1008 jest włączany po raz pierwszy po podłączeniu silnika krokowego, sprawdź następujące możliwe przyczyny, jeśli wystąpi błąd podążania za pozycją (patrz sekcja 9 powyżej).
	- o Sprawdź, czy kable enkodera i zasilania są prawidłowo podłączone i mocno zabezpieczone.
	- o Wyłącz napęd, a następnie zamień połączenia silnika A+ i A- z napędem CS-D808 / CS-D1008. Powodem jest to, że definicje Twojego silnika A+ i A- różnią się od tych zaznaczonych na pinach połączenia silnika CS-D808 / CS-D1008 (P4 na rysunku 2).

Jeśli po wykonaniu powyższych kroków błąd ochrony nadal występuje, skontaktuj się z dostawcą napędu lub pomocą techniczną.

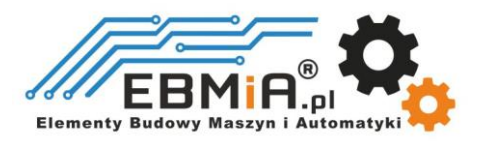